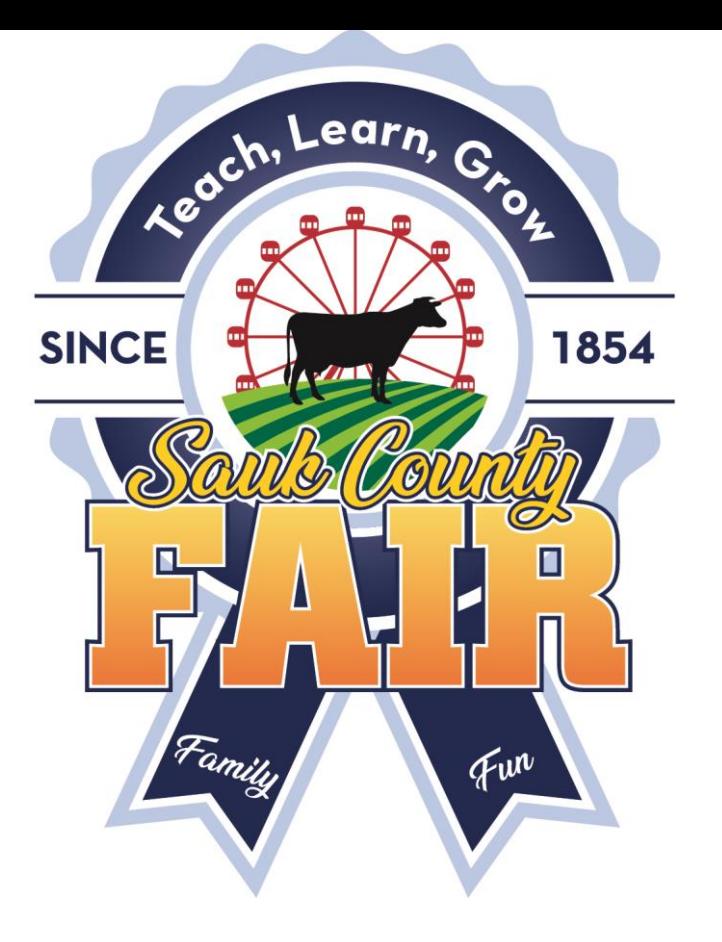

## Sauk County Junior Fair Registration Entry

#### Junior Fair Exhibitor page

[Junior Fair Information \(Includes 4-H, FFA, Youth Groups\)](https://saukcountyfair.com/junior-fair-information/) – Sauk County Fair, Baraboo, Wisconsin

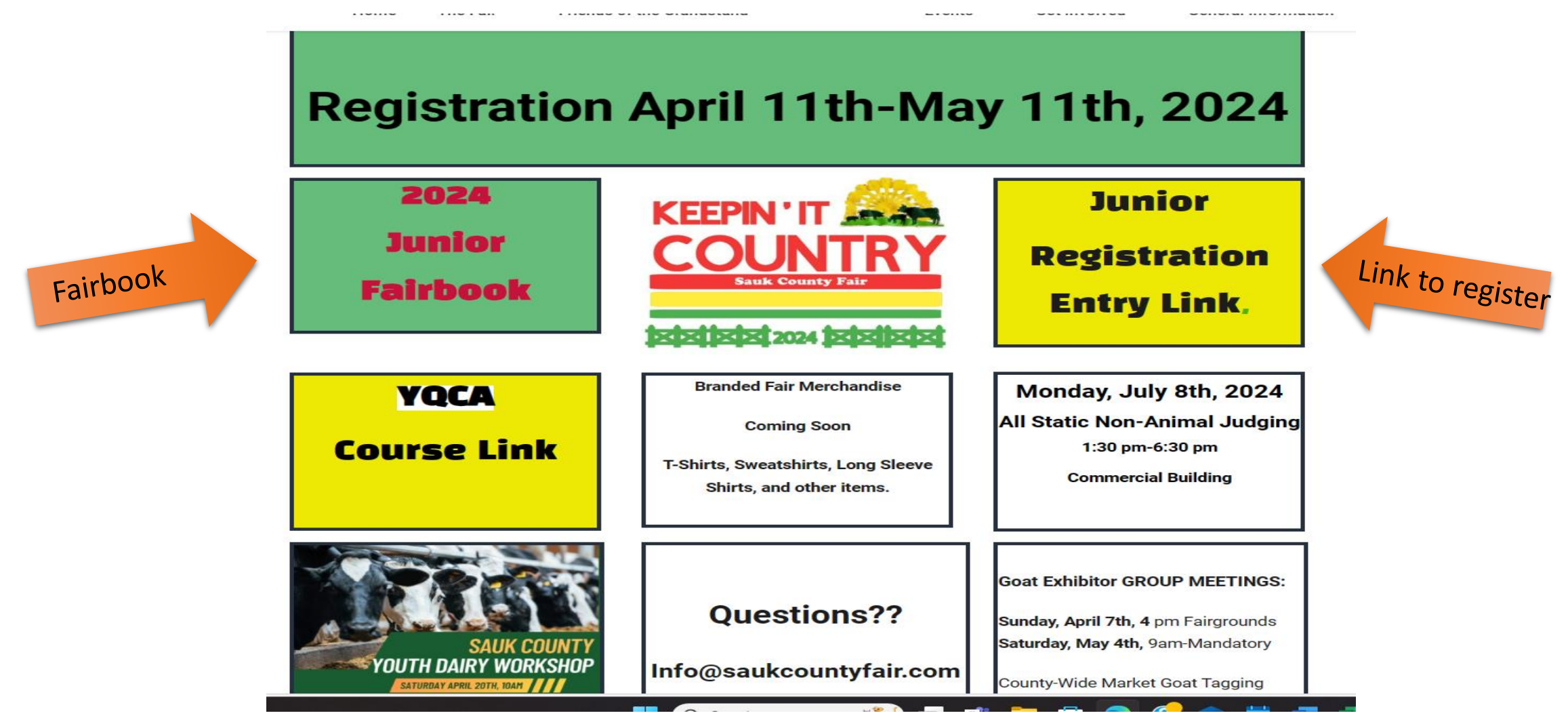

#### Get Ready to Register

\*Premise ID for Beef & Dairy Cattle, Equine, Goats, Poultry, Sheep, & Swine. Rabbits, can register as other if desired but rabbits do not require.

\*IF your species is required to have a premise ID number you must have to complete registration, if you enter zero's your registration will be rejected, perhaps not today. But it will be found as the report is printed for the state and the veterinarian.

\*If you will be taking exhibits in an animal department, collect the information you will need at registration.

\*Including, vaccines, health papers, COOL Forms, animal tag numbers or tattoos, birth dates, premise ID #s Etc.

\*Sizes for any t shirts you want, and a form of online payment.

\*Take a look through the current fair book (online) in the departments that correspond to your project areas.

Follow the link to Fair Entry via our website or email.

# Remember

• When it's time to come to the fair, you will need to be a member in good standing, your entries and registrations will go through, but if you don't continue as a member in good standing or you have not met the requirements for different exhibits at the fair, you will not be allowed to show.

- For example: If you sign up to bring a dog to the fair, and you never attend a dog practice, you will not be able to show your dog.
- For example: if you sign up for the fair but haven't attended the required number of meetings for your club, your leader will contact the fair and you will not be allowed to show this year.

#### BE AWARE of any rules or regulations for each area.

# Entry time April 11<sup>th</sup>-May 11<sup>th</sup>, 11:59pm

- FFA Exhibitors, Clubs, and Youth Groups create a new username and password for 2024.
- 4-H Exhibitors, SIGN IN WITH YOUR 4-H Online credentials
- FairEntry and 4-H Online work together behind the scenes sharing information and saving you time.
- You still can have certain exhibits shown under FFA, etc. (don't start a second account! Choose the club you want the entry in when choosing the lot.

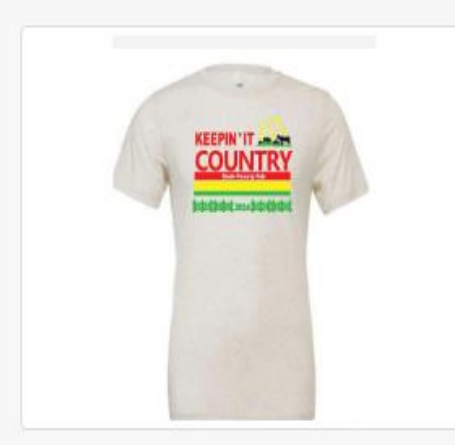

#### 2024 Sauk County Junior Fair

Registration is currently open Registration dates: 4/11/2024 - 5/11/2024 Exceptions may apply View Details

#### **View Public Results**

Celebrating 170 Years at the Sauk County Junior Fair!

NEW Dates! Registration for the 2024 Junior Fair Closes May 11th, 2024, at 11:59pm!

Make sure the email you give is monitored to get fair information. Do not use an email you cannot access during the summer.

CHECK YOUR EMAIL FOR THE CONFORMATION of your entry!

Save it, print it so you know what you signed up for.

T-Shirts- See the amazing shirts, other items including performance shirts, totes, hats are available only on the website.

The fair will be held July 8th-July 14th.2024.

# 4-H Sign in HERE

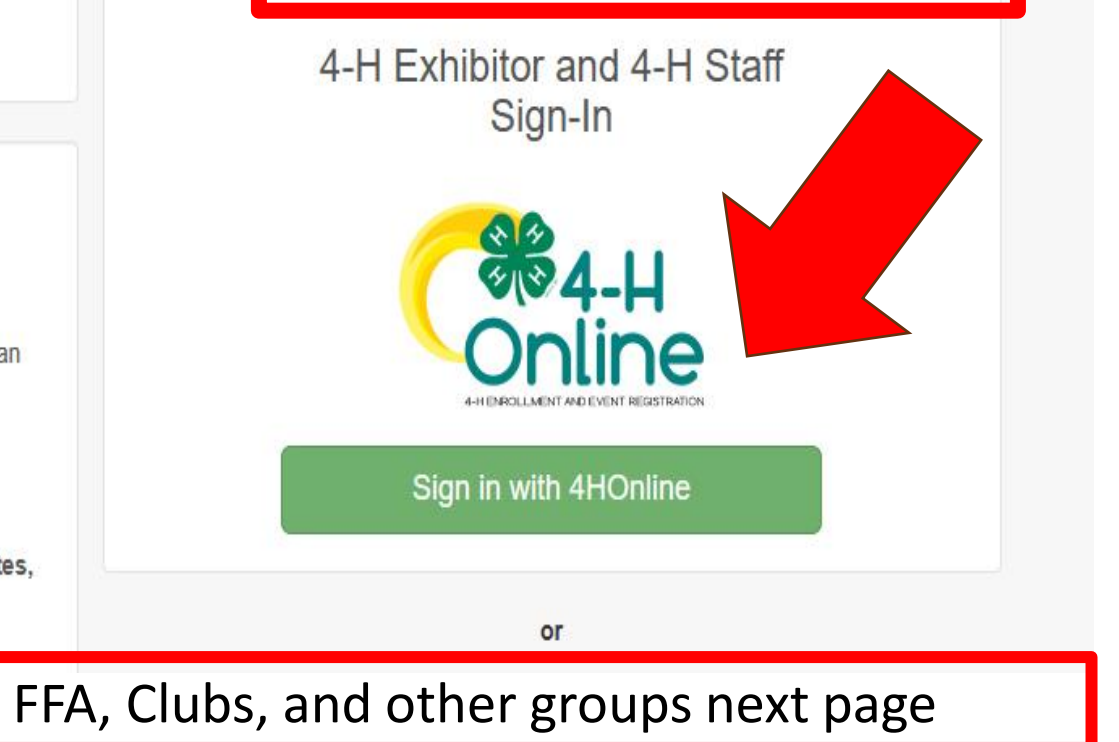

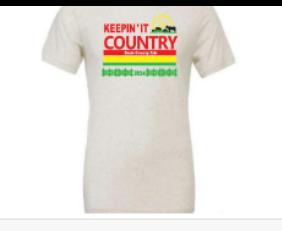

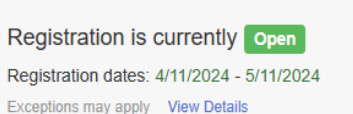

#### **View Public Results**

Celebrating 170 Years at the Sauk County Junior Fair!

NEW Dates! Registration for the 2024 Junior Fair Closes May 11th, 2024, at 11:59pm!

Make sure the email you give is monitored to get fair information. Do not use an email you cannot access during the summer,

CHECK YOUR EMAIL FOR THE CONFORMATION of your entry!

Save it, print it so you know what you signed up for.

T-Shirts- See the amazing shirts, other items including performance shirts, totes, hats are available only on the website.

The fair will be held July 8th-July 14th, 2024.

We are very excited to have you exhibit with us this year!

WE Need you at the fair, can you spare a few hours?

IF you sign-up and help on Monday, July 8th for Pre-Fair Judging you can get your static exhibits judged first Monday. info@saukcountyfair.com 608-356-8707.

Questions can be emailed to info@saukcountyfair.com.

Many answers and information can be found on the Sauk County Junior Fair Exhibitor Page!

UPLOAD your forms with your entry.

4-H Exhibitor and 4-H Staff Sign-In **884-L** Sign in with 4HOnline or FairEntry Exhibitor, Staff Sign-In If you don't have a 4HOnline account, sign-in with your FairEntry account: **Fair**Entry  $\blacktriangleright$  Email **A** Password Sign In with FairEntry Forgot your password? Not in 4-H Online and need to create a FairEntry Register as a New Buyer

# FFA, CLUBS,<br>YOUTH GROUPS

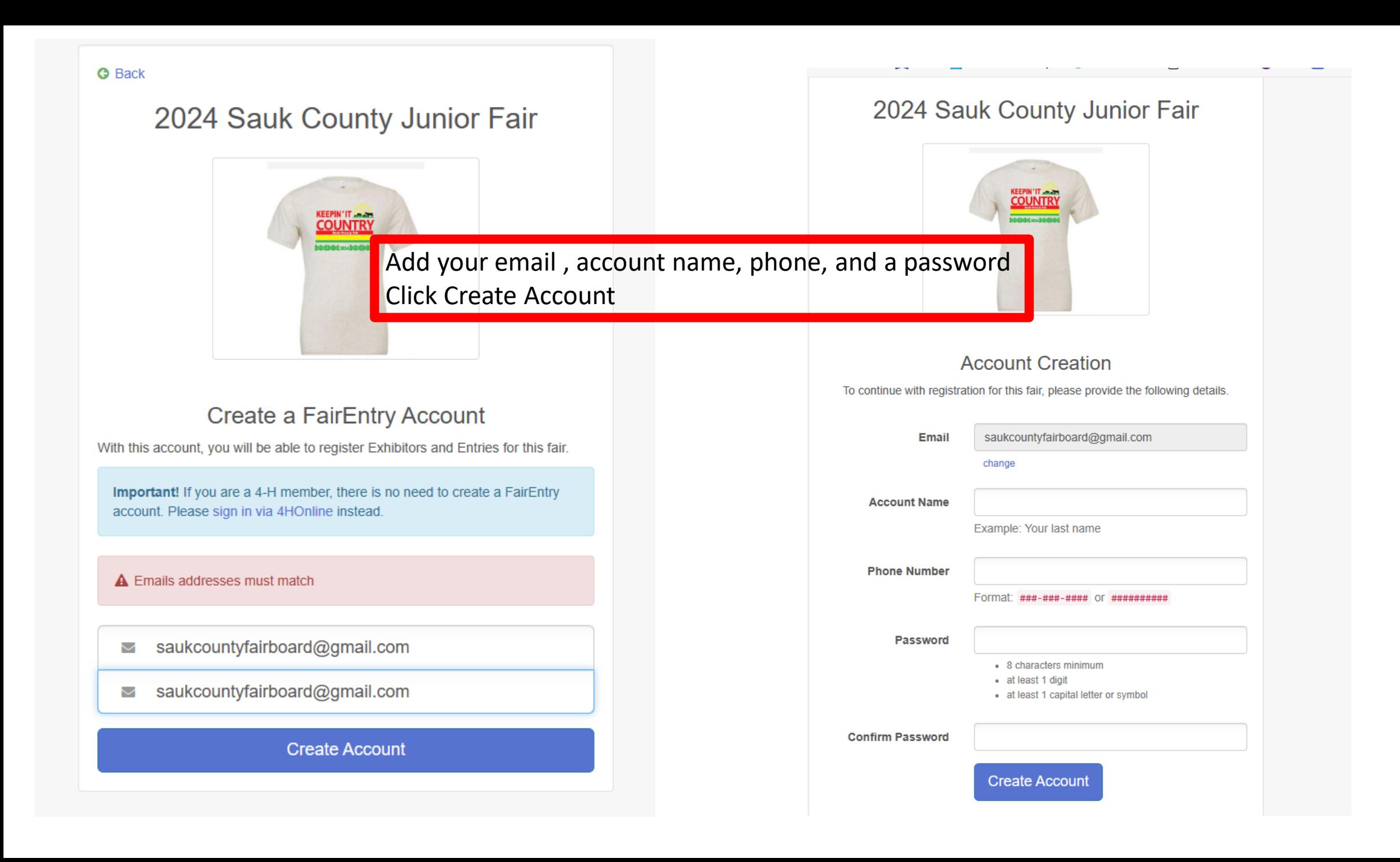

#### Welcome!

We noticed you haven't yet registered for the fair.

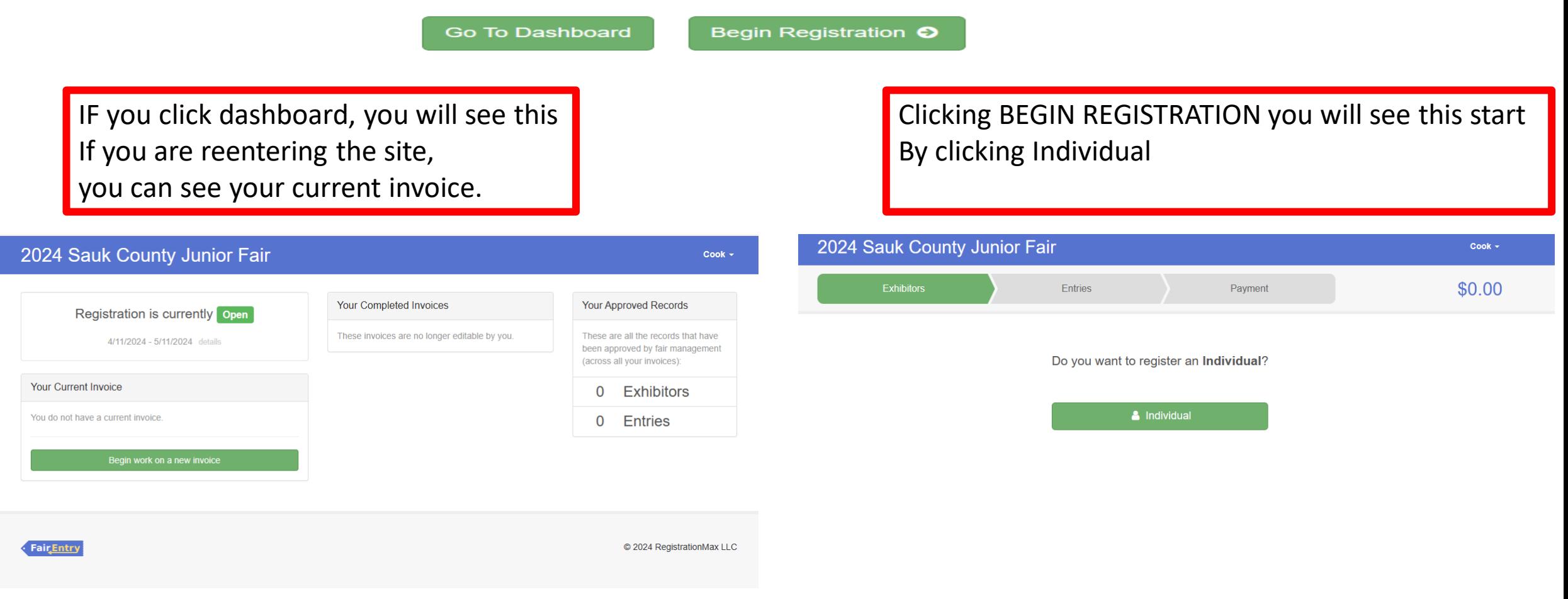

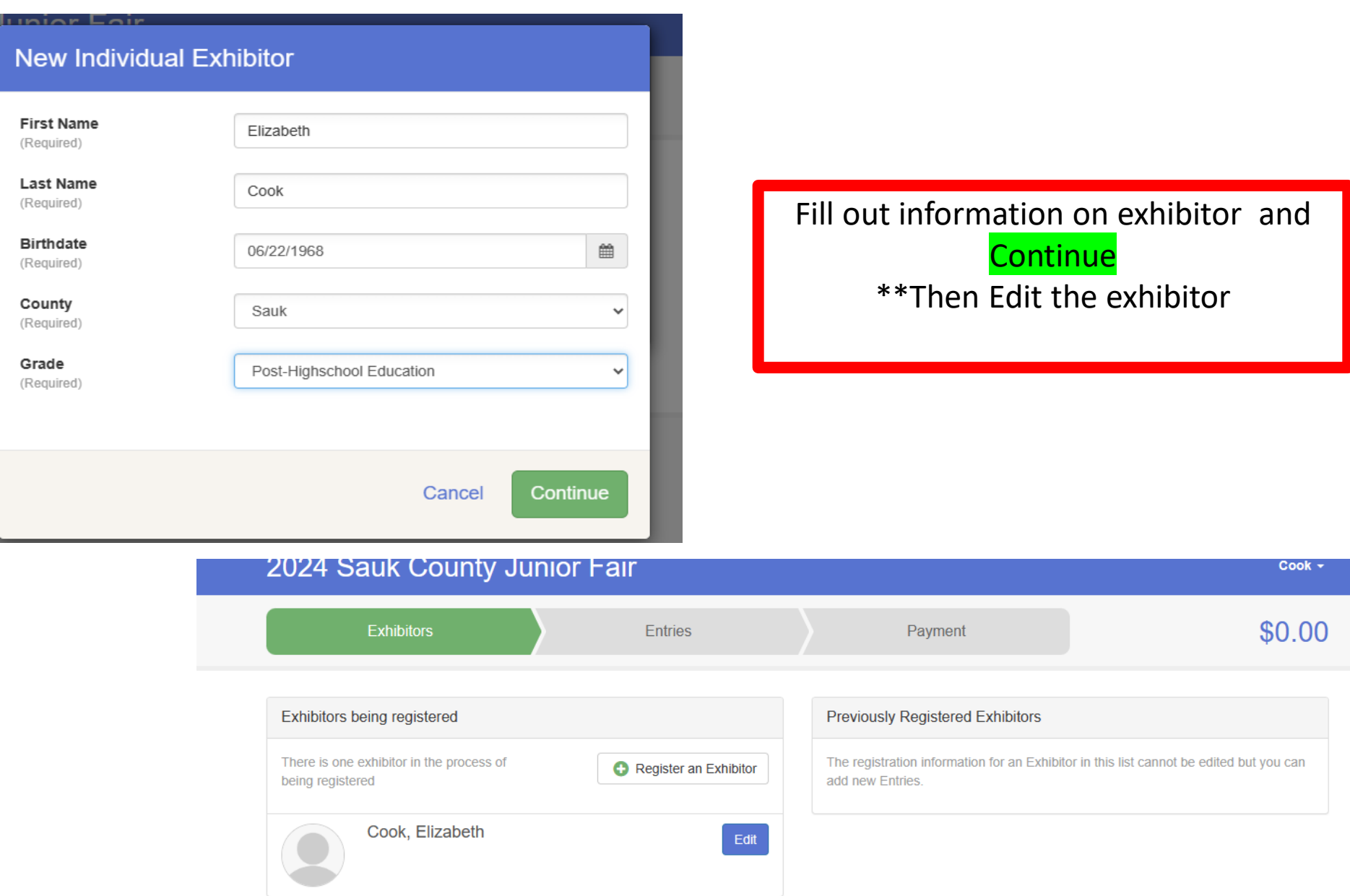

#### 2024 Sauk County Junior Fair

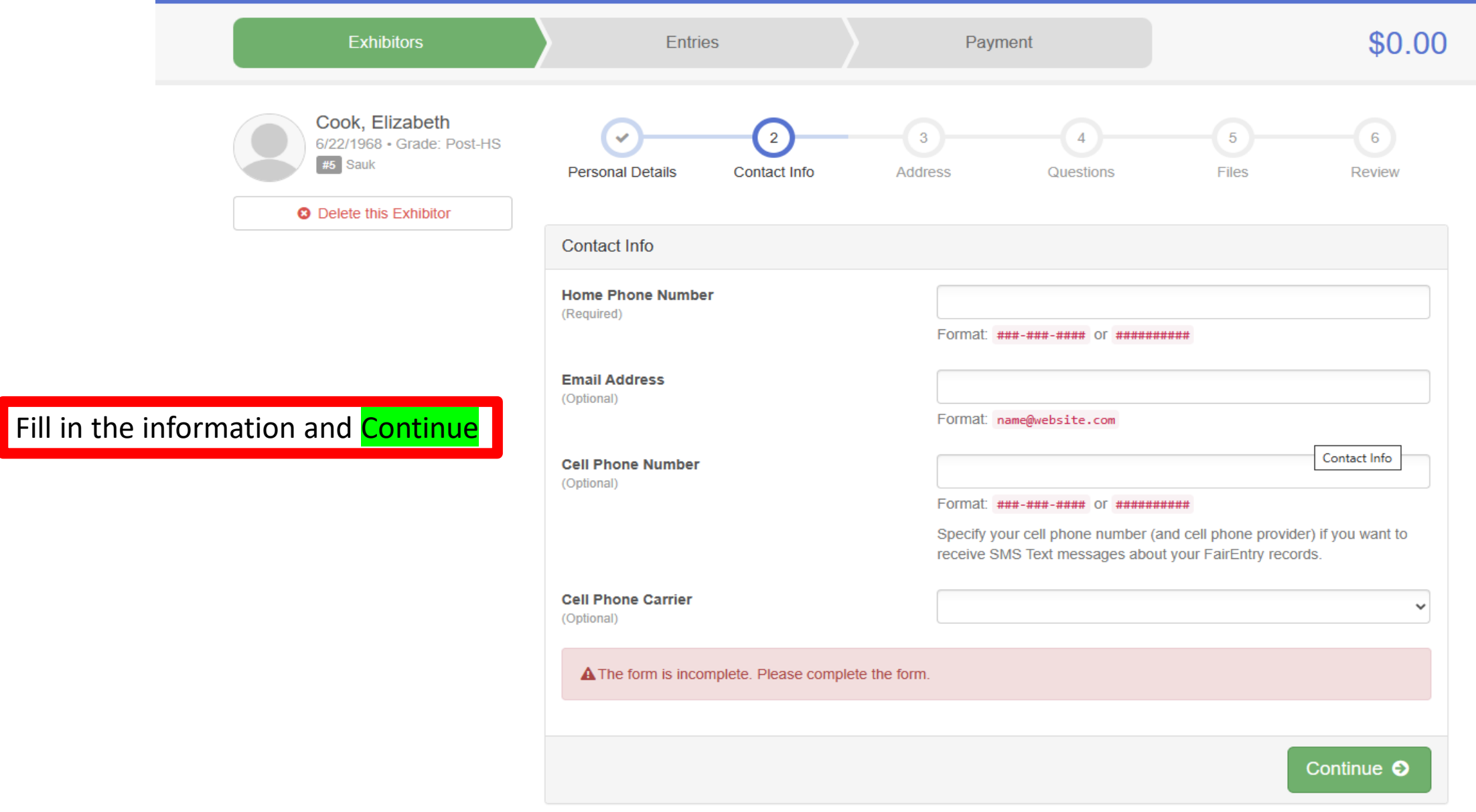

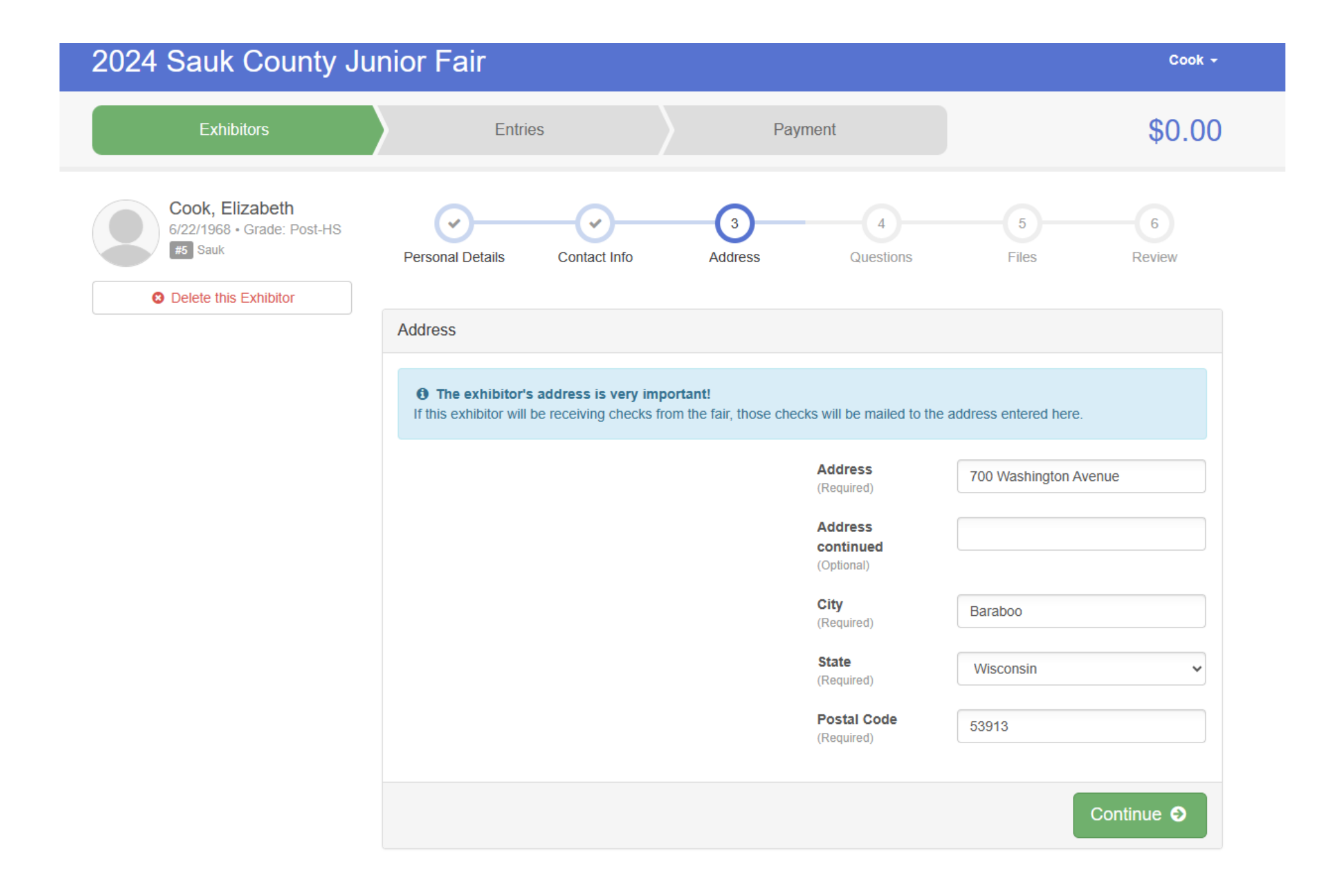

Answer the questions to continue Questions on if you want a t-shirt -you can choose I do not want to buy a shirt If you understand the rules and will follow MUST ANSWER TRUE to show at the fair If you are bringing horses if not put a ZERO If you need to add extra emails or text numbers if not skip If you want to volunteer at the fair if not skip

Then continue

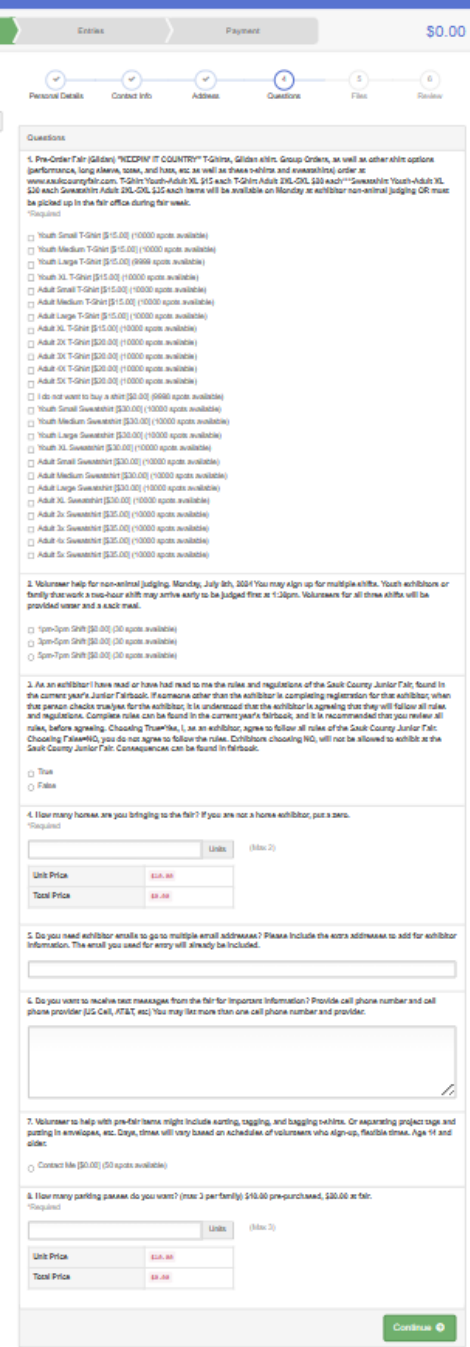

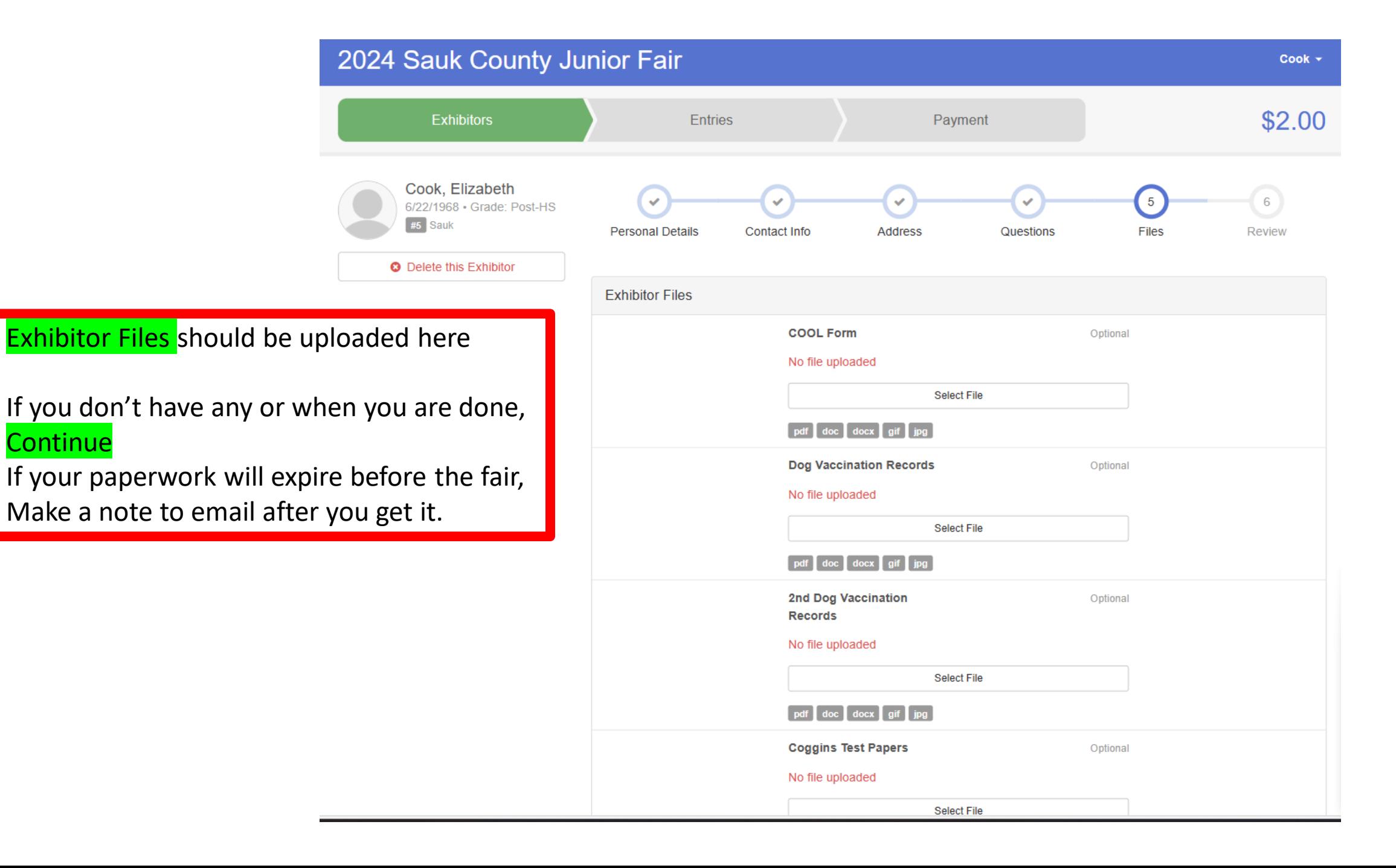

**Continue** 

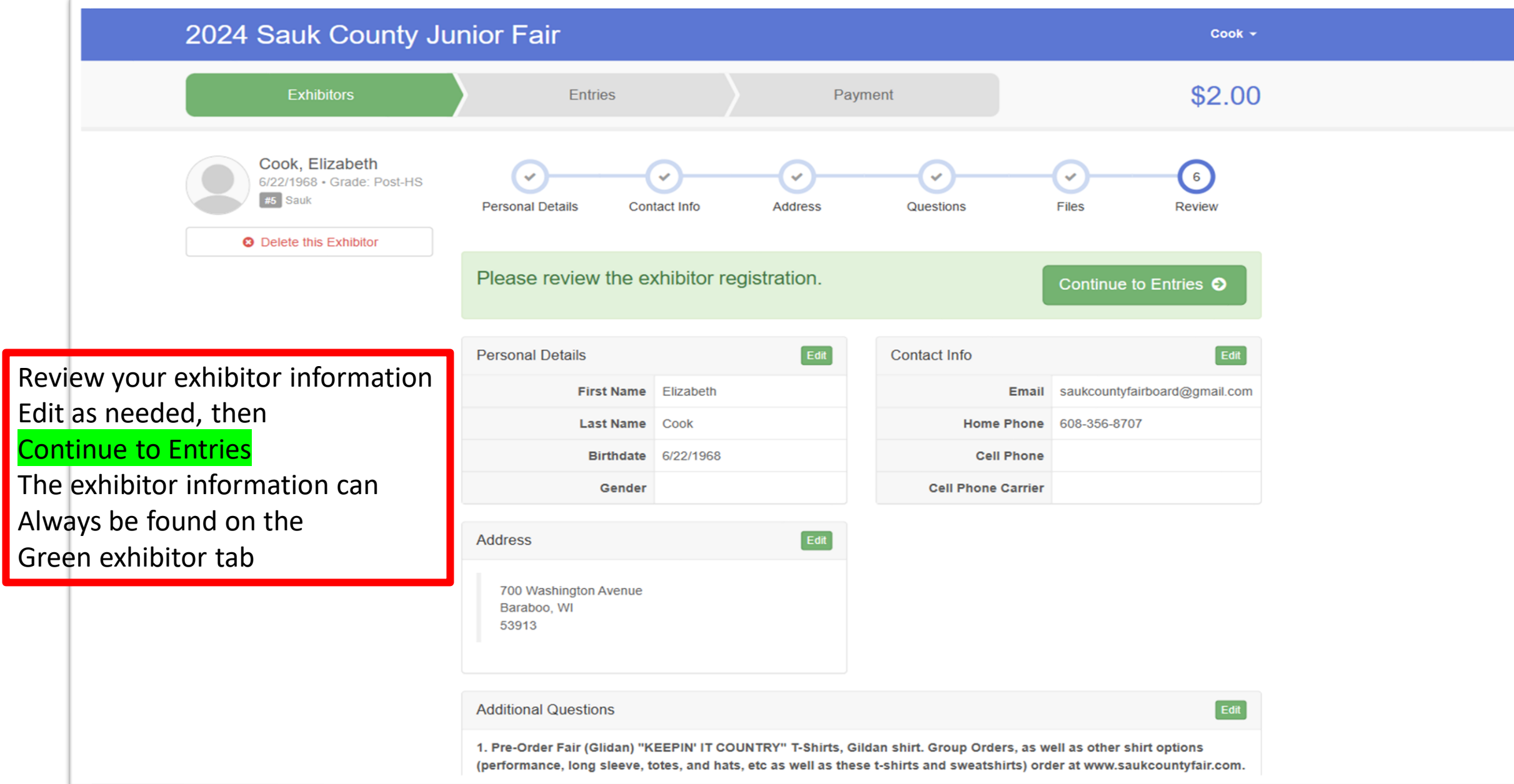

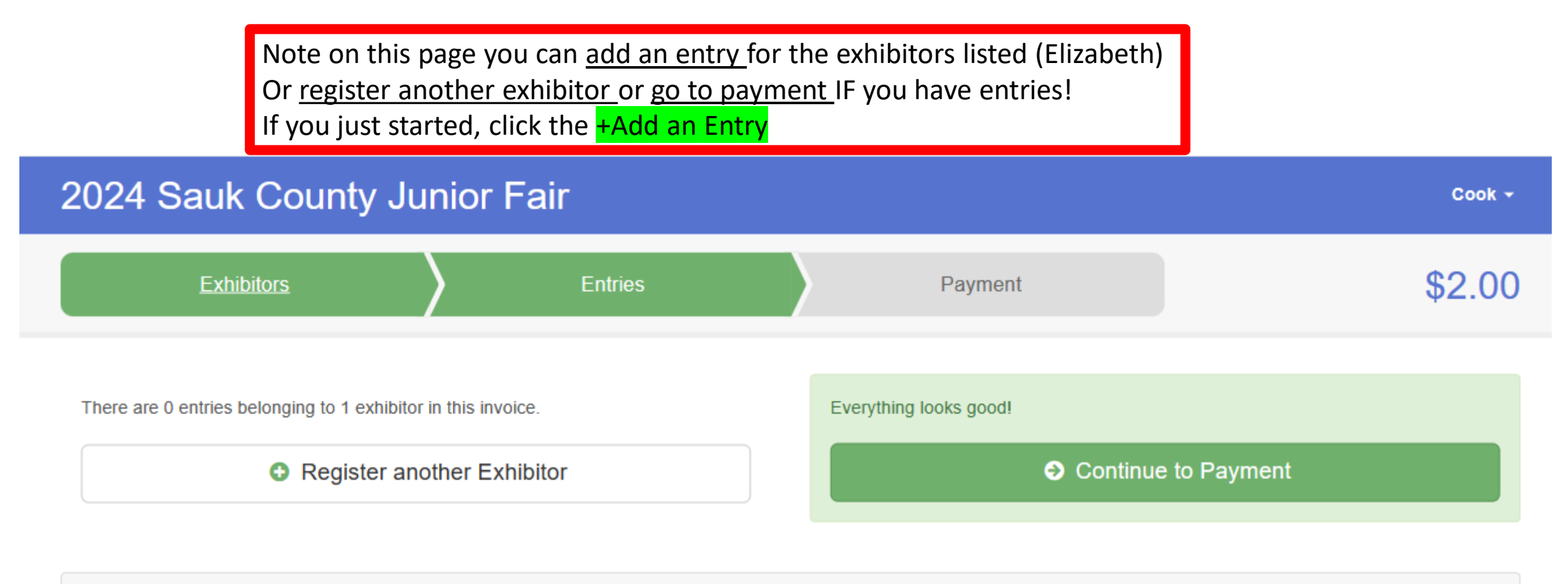

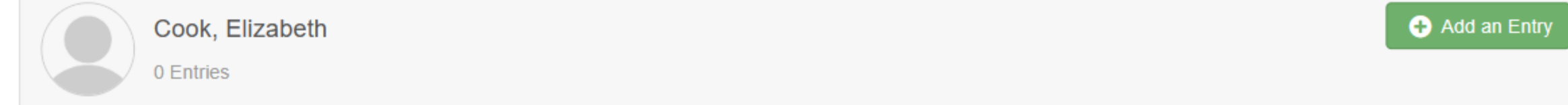

#### **Start choosing entries**

Choose the Department and then the Class

Click on the Green Select with arrow

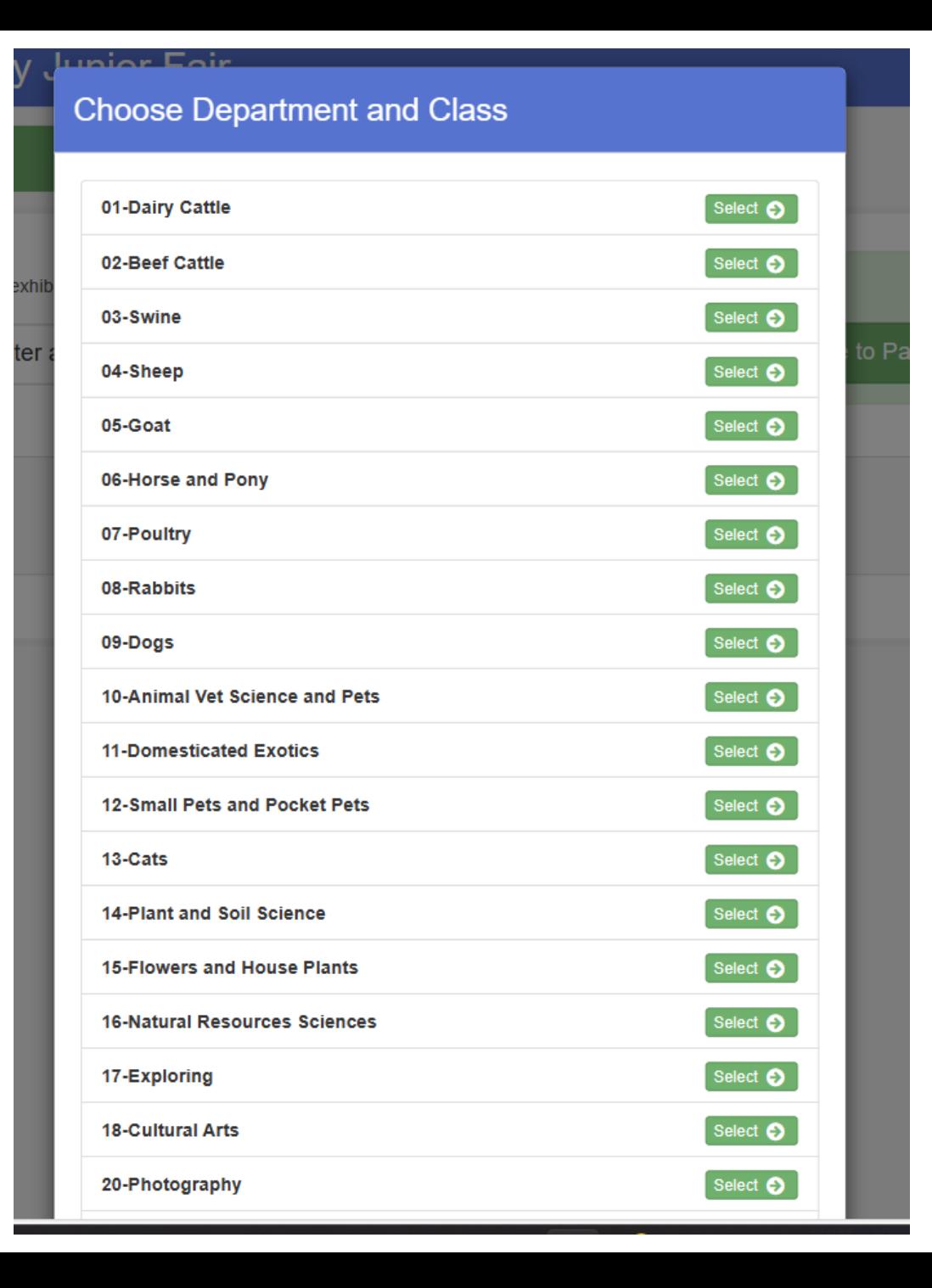

#### Animal Departments

Make sure to add showmanship (most require this) And Carcass if you plan to participate

#### Select the Class

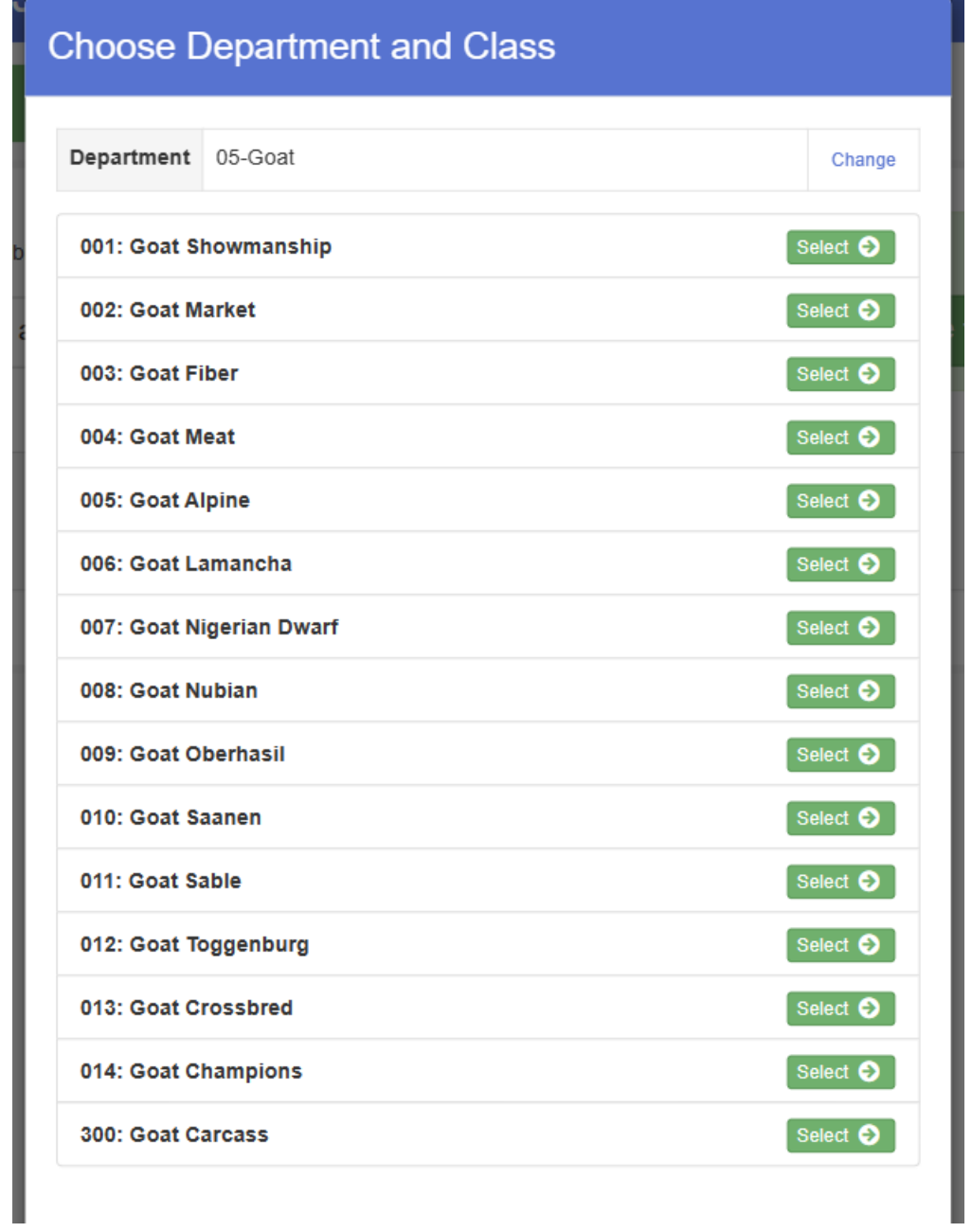

#### **Choose Department and Class**

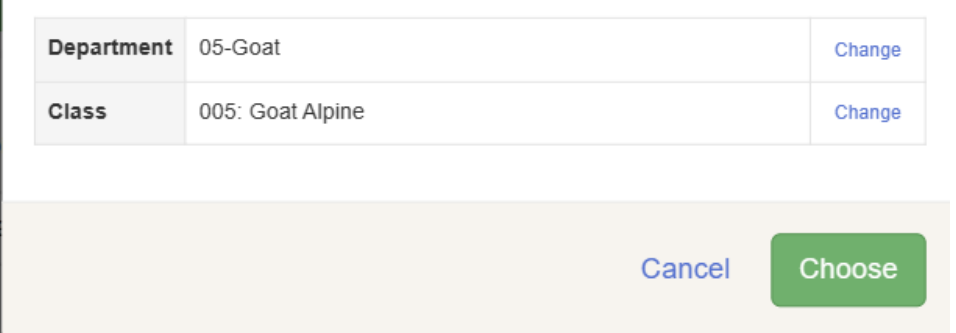

2024 Sauk County Junior Fair Payment Starting an Entry Cook, Elizabeth 6/22/1968 • Grade: Post-HS Department 05-Goat Change  $#5$  Sauk Class 005: Goat Alpine Change Existing entries (0) Select a Lot to continue 00001: Junior Buck Kid Select  $\bigcirc$ 00002: Senior Buck Kid Select  $\bullet$ 00003: Junior Doe Kid Select  $\bullet$ 00004: Senior Doe Kid Select  $\bullet$ 00005: Junior Yearling Doe Select  $\bullet$ 00006: Dry Yearling doe Select  $\bigcirc$ Select  $\bullet$ 00007: Milking Yearling Doe 00008: Milking Two Year Doe Select **O** 00009: Milking Three Year Doe Select  $\bigcirc$ 00010: Milking Doe 48m+ Select  $\bigcirc$ Select  $\bigcirc$ 00011: Dry Doe - Any Age

If you made a mistake, you can click the blue change to change, Or **choose** if correct

> Select the correct lot, for ages reference the Fairbook

Select Green button

Cook  $\star$ 

\$2.00

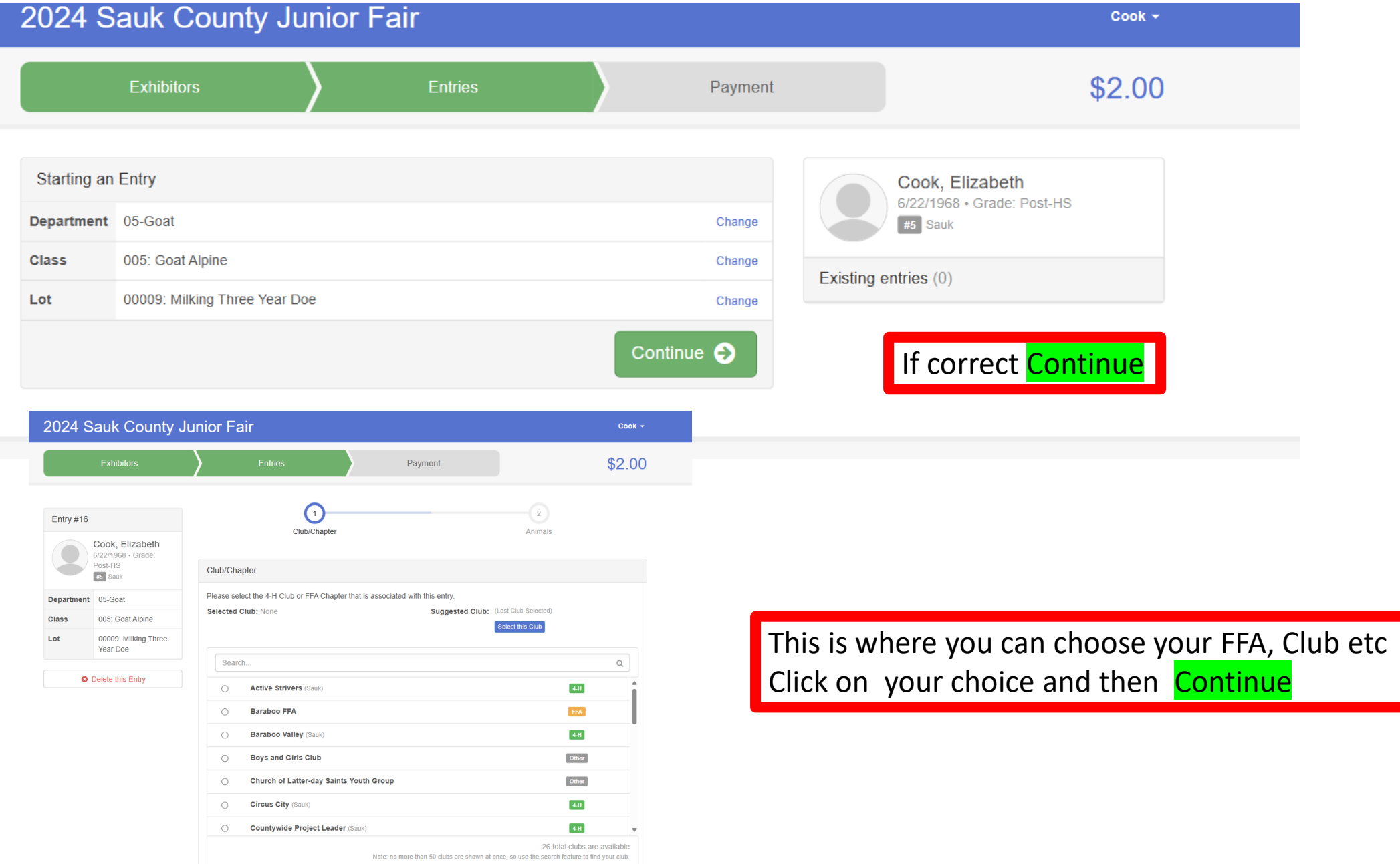

ADD and Animal to the animal entry, once you have an animal it is available to tie to other entries. Add the animal CHOOSE Enter a New Animal Record and then, save and then continue.

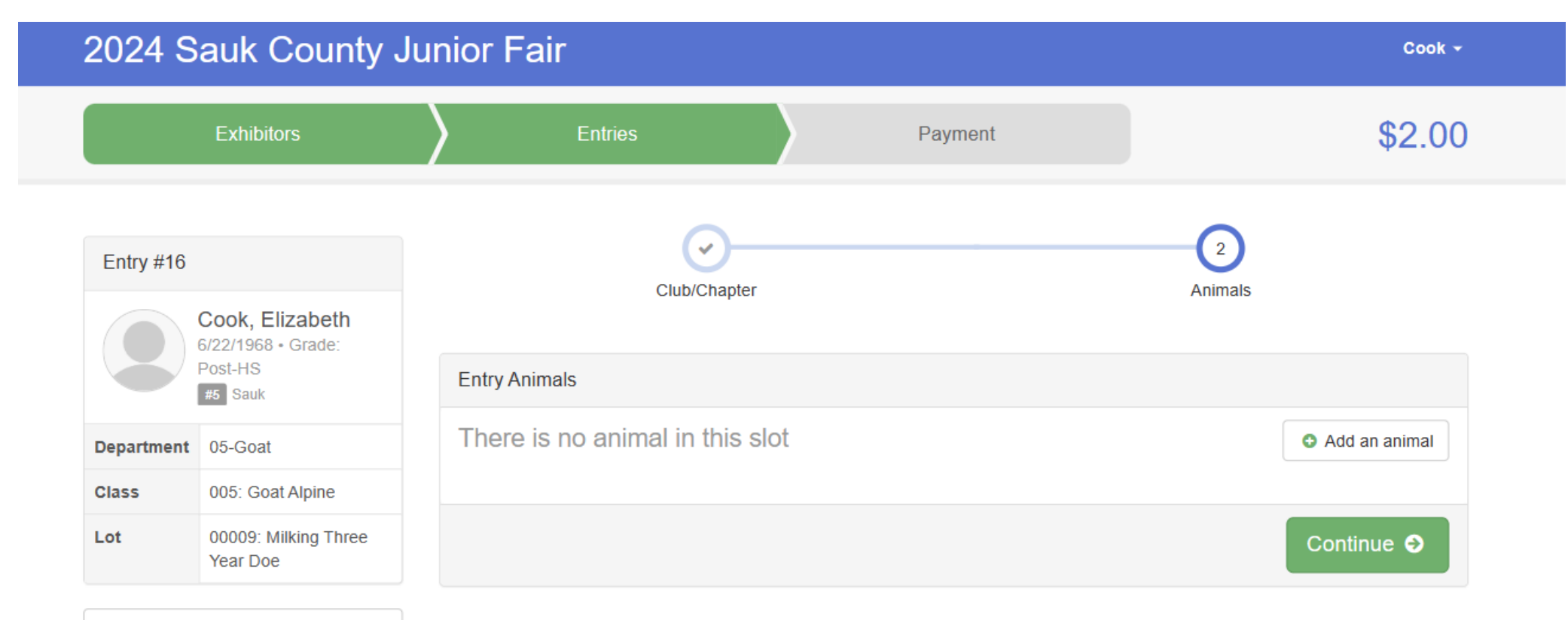

**O** Delete this Entry

Provide needed information Scrapie Flock ID MUST include entire ID Tag Letters & Numbers Remember if you have a breed Association tattoo, you must provide The original breed registration at Animal check in with the animal, or They must have a scrapie tag.

Create and Add Animal

#### **Adding a New Animal**

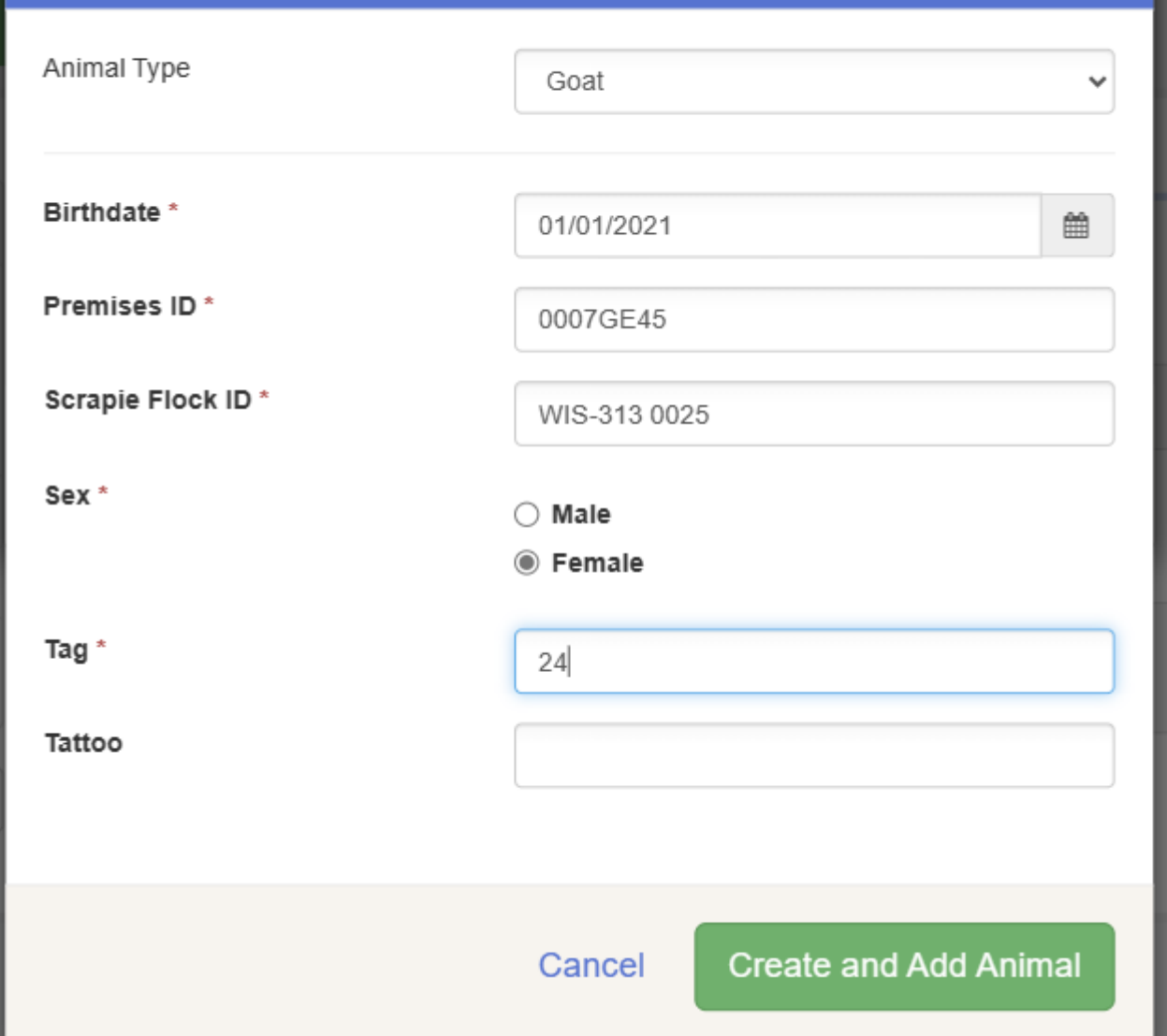

This page shows the entry on the left, and the animal information for the entry on the right, Notice the fee is automatically entered.

**Continue** 

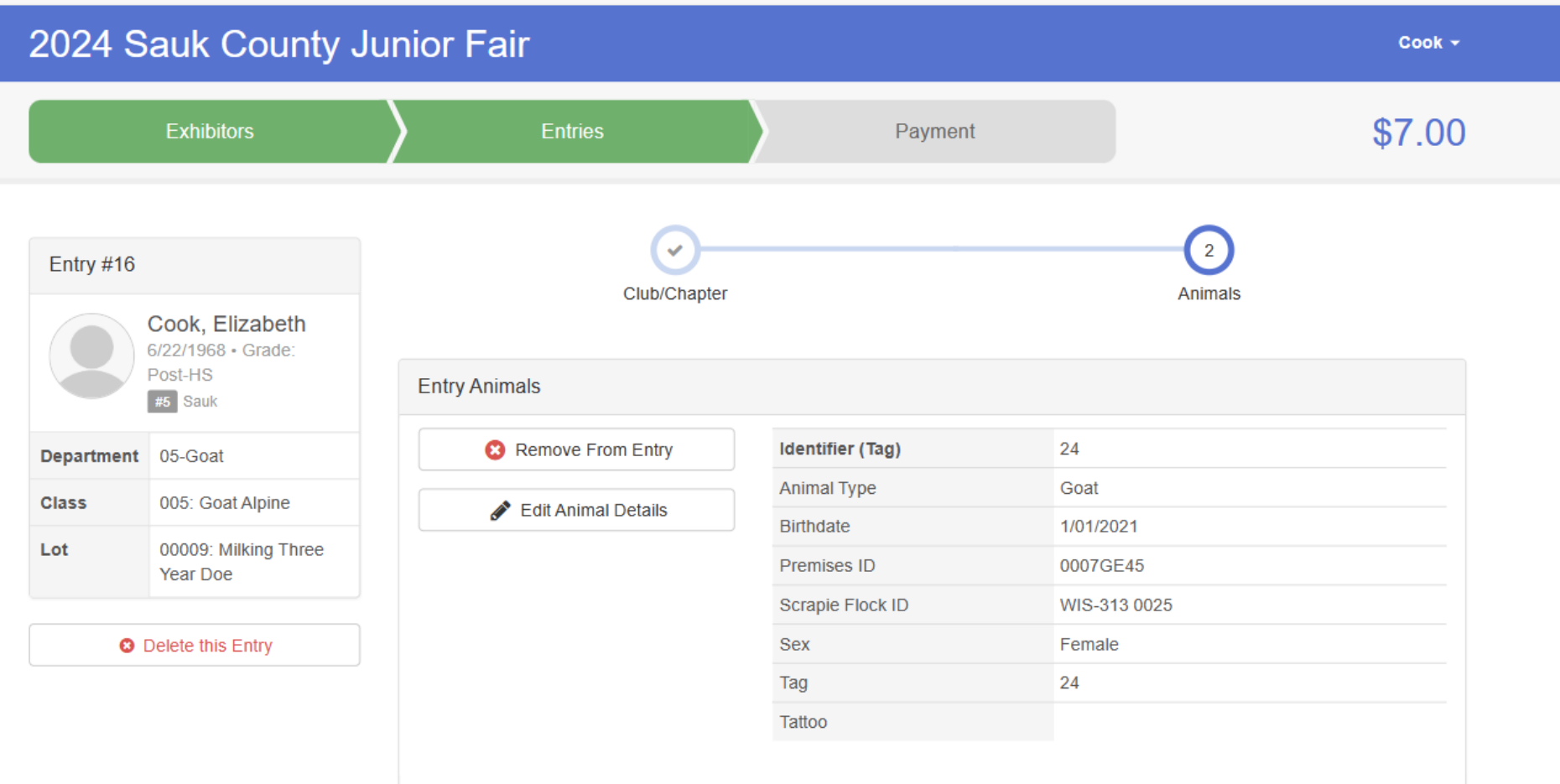

#### Next

Choose to Add another Entry Register another Exhibitor or If you have all your entries Continue to Payment

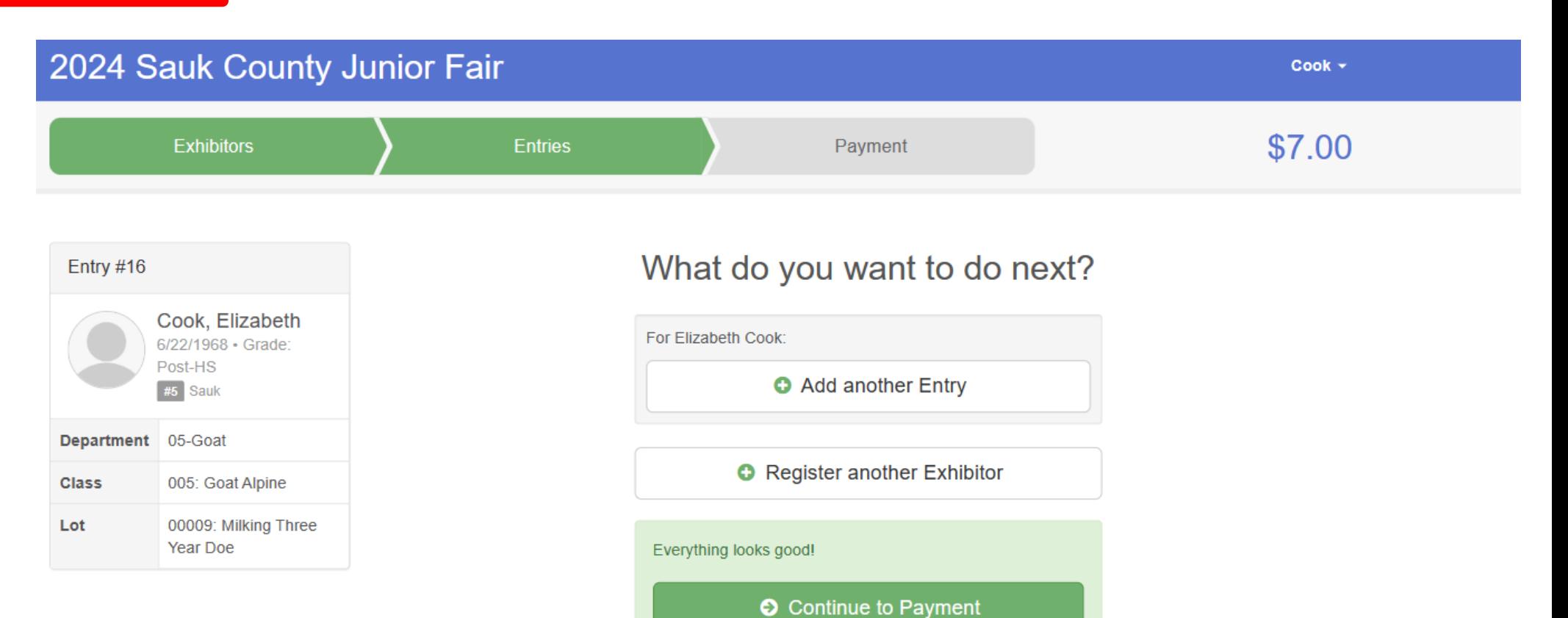

The easiest way to add more entries is to click the Entries button at the top of the screen, Then choose +Add an Entry.

Select your department, class and then lot.

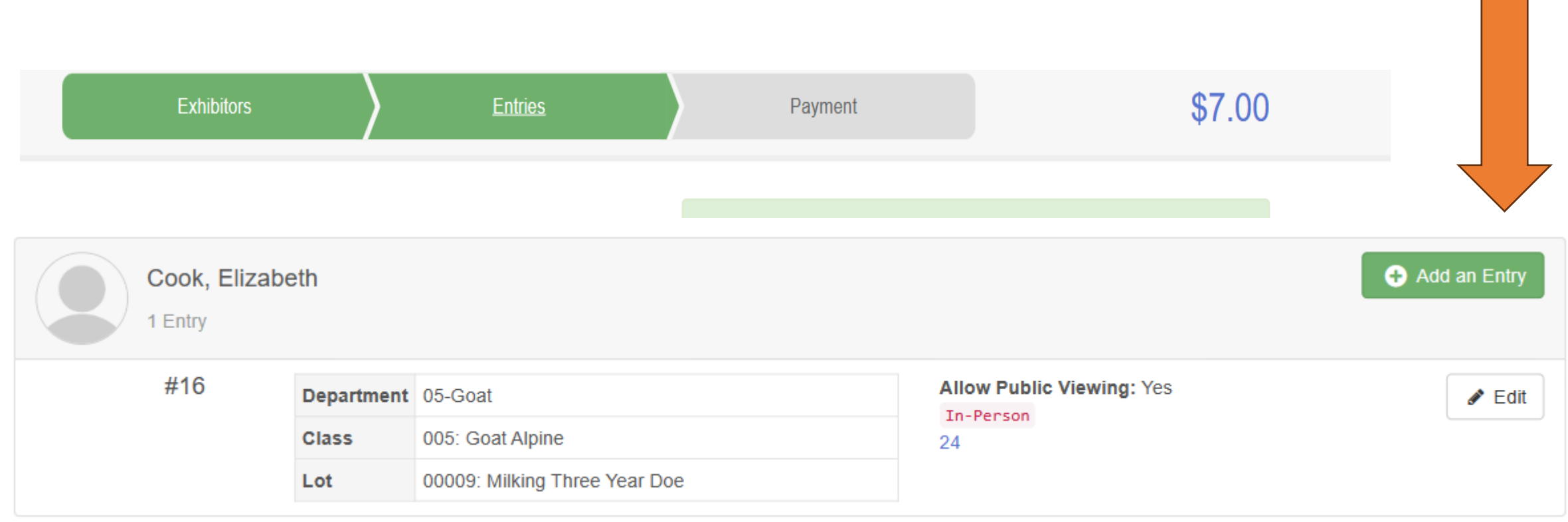

#### **Choose Department and Class**

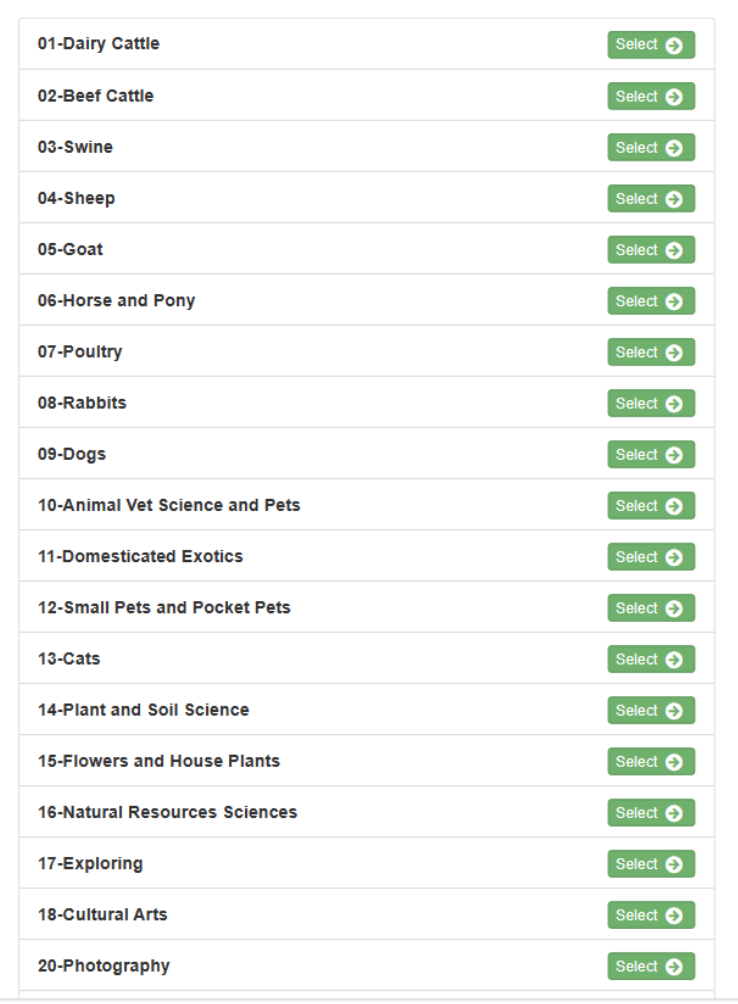

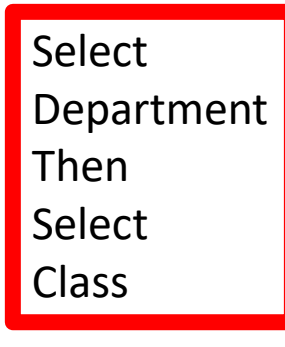

#### **Choose Department and Class**

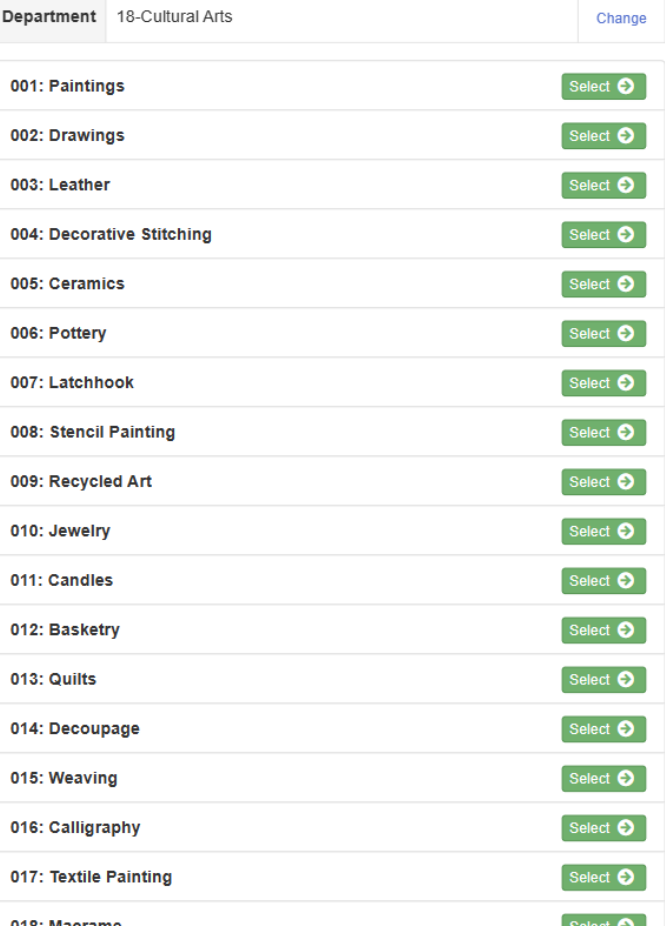

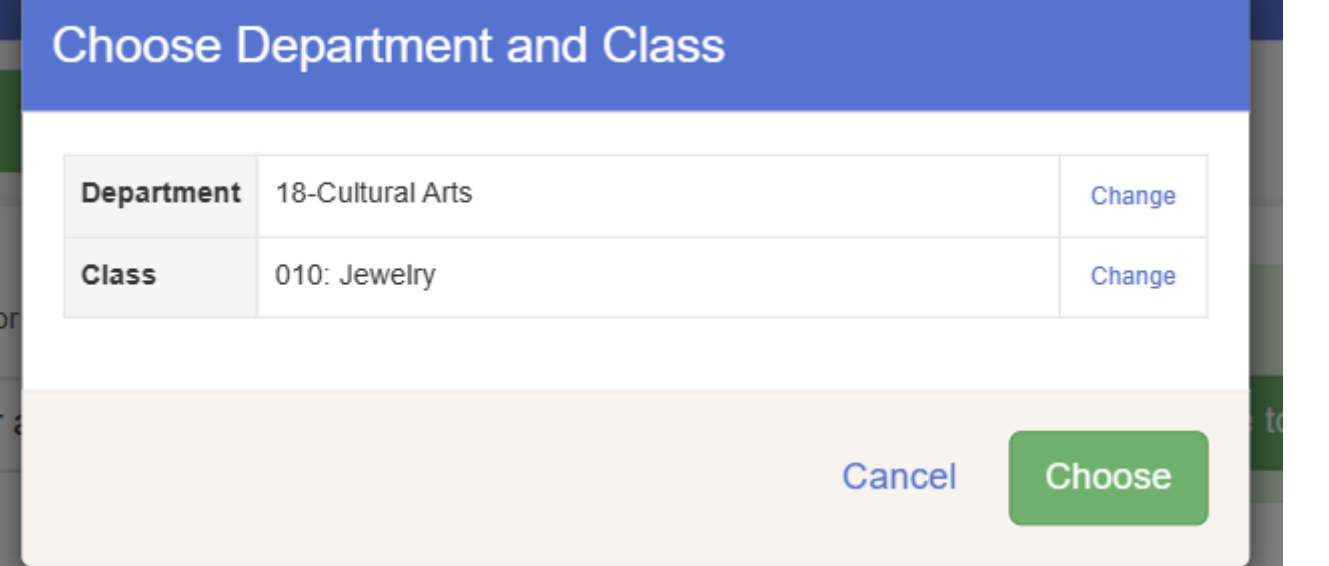

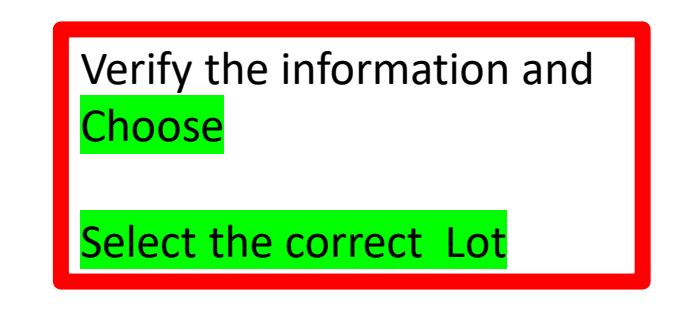

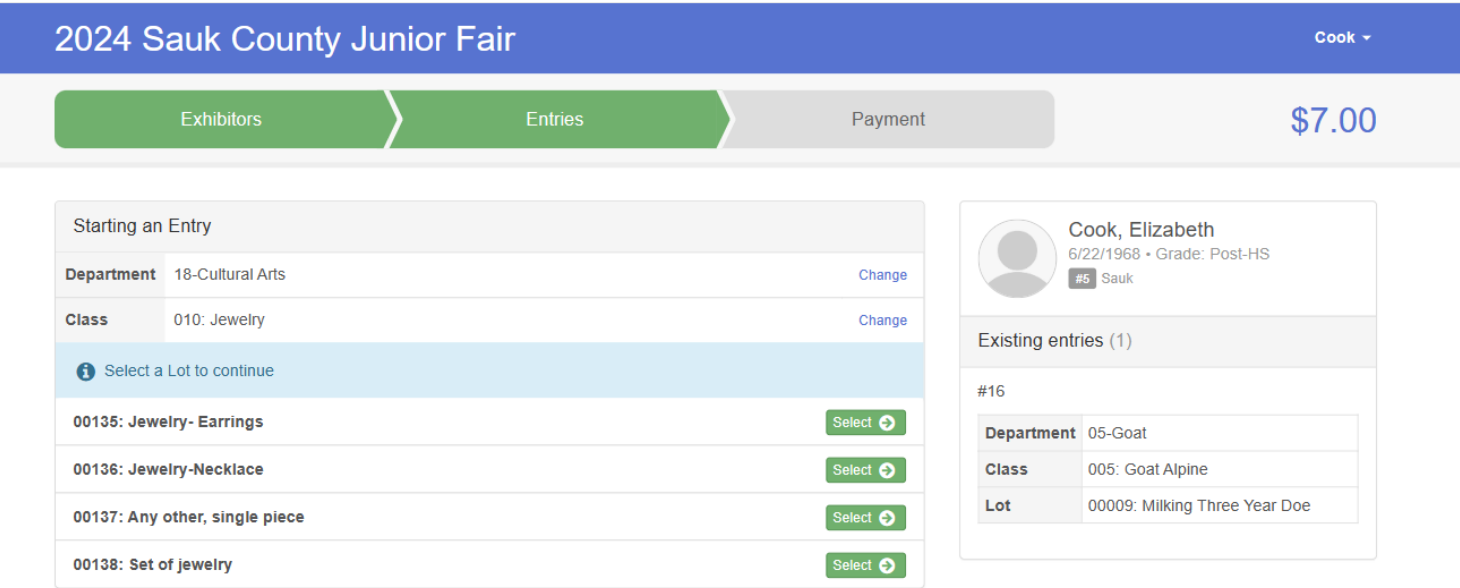

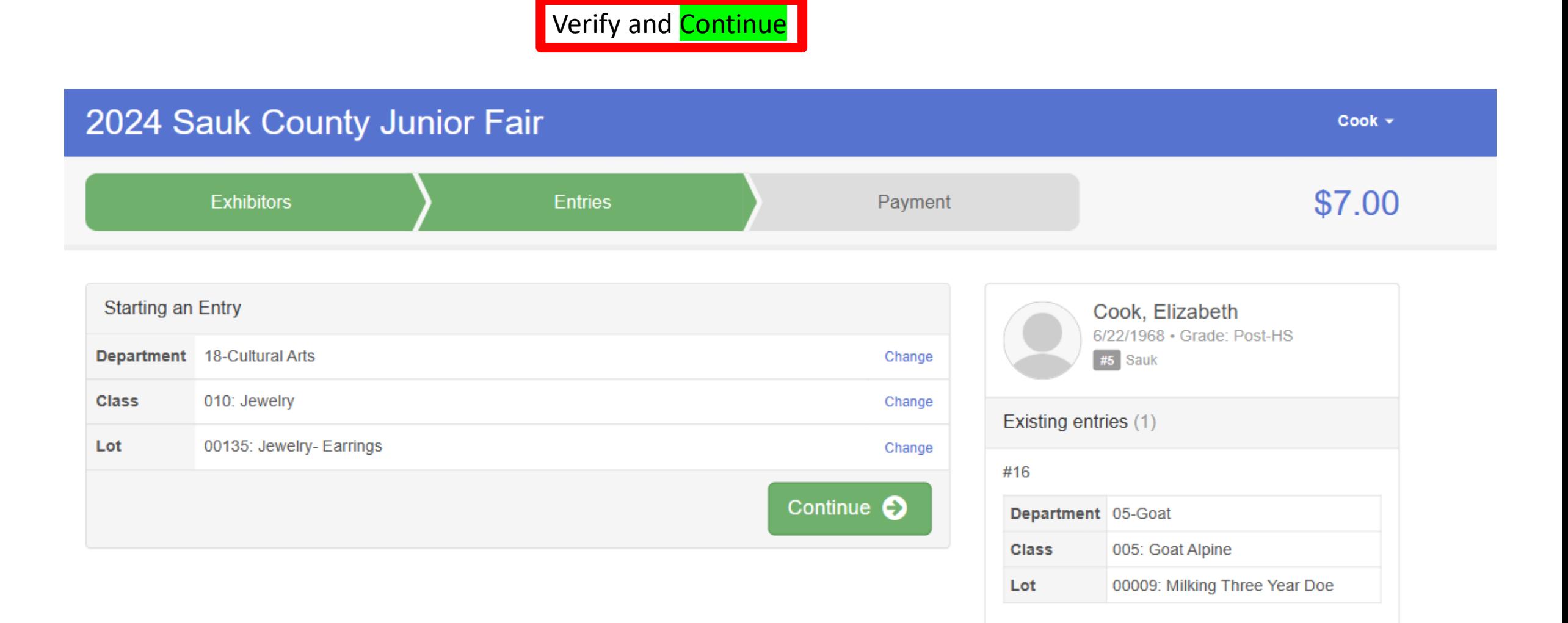

#### AFTER COMPLETING ALL ENTRIES FOR **ALL EXHIBITORS**

THEN proceed to the payment tab Add a credit card THEN

#### 2024 Sauk County Junior Fair

Cook -

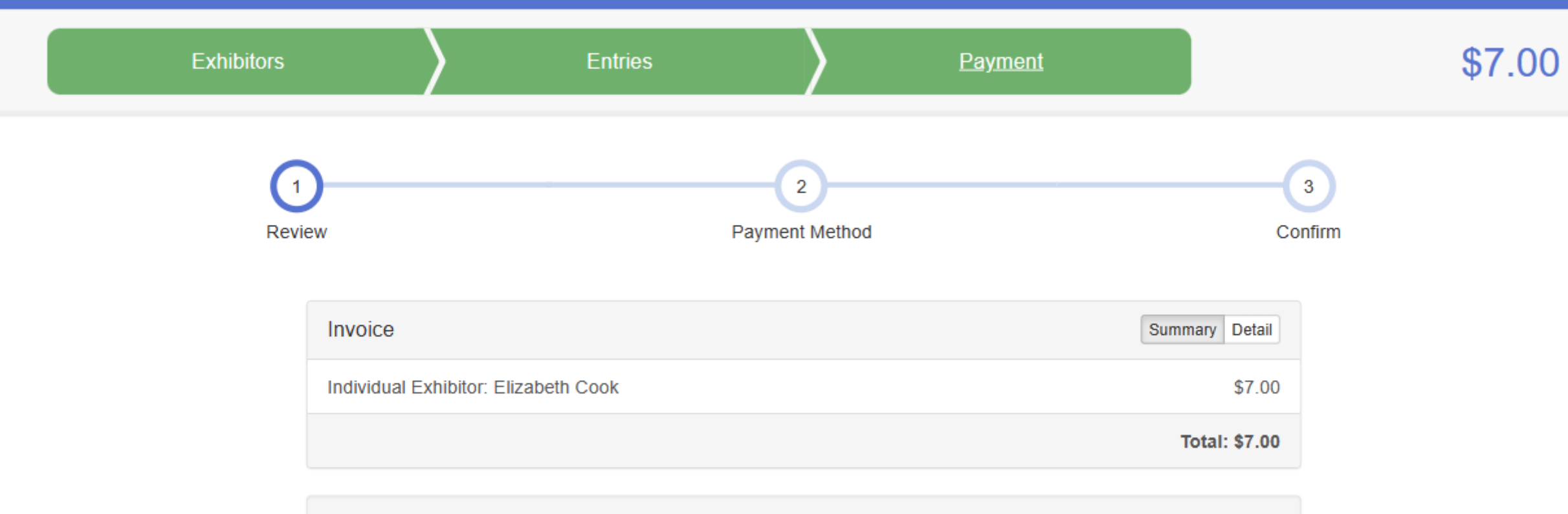

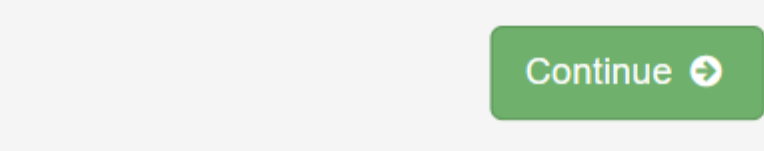

# **MAKE SURE YOU HAVE REGISTERED ALL EXHIBITORS IN YOUR FAMILY/GROUP**

# **SEE CHECKLIST ON NEXT PAGE**

### **Check List for ALL GROUPS (4-H, FFA, ETC)**

**\_\_\_\_\_Make sure invoice has all fees for pens (per animal, even in shared pens) are included.** 

**\_\_\_\_\_Make sure any purchase of parking tickets is completed.** 

**\_\_\_\_\_Make sure any purchases of promotional items are completed. Fair T-shirt available for purchase.** 

**\_\_\_\_\_Make sure all registration fees for your entire family are included before you submit payment and entry. Do not submit one person at a time, but the entire family you are registering.** 

**\_\_\_\_\_Upload all forms that you have ready to go, do not mail, upload to your entry.** 

#### **\_\_\_\_\_ After submitting you will receive an email confirmation.**

**\_\_\_\_\_Keep a copy of all the items you have entered! You will forget what you entered, PLEASE, SAVE YOUR INFORMATION Print it, save to your computer, save the email ….**

# Can I add to my registration???

- Yes, you can add to your registration up until the deadline.
- How do I add to my registration???
	- As long as it is before May  $11<sup>th</sup>$  at  $11:59$  pm you can log back into your account and add what is needed, with the exception……
		- If you previously submitted your registration and the invoice has not been approved, you won't be able to get back in. If you find this happening, reach out to me and I will approve the invoice as quickly as possible.
		- After the May 11<sup>th</sup> Deadline, you will not be able to change or add anything using the online entry system. If you want to delete items, please send an email with the dept, class and lot number of what you want deleted.

# Something happened to my animal entry!

- I entered my tattoo number for my senior doe rabbit, and something happened, and I can no longer bring that rabbit, I have another senior doe rabbit, can I bring her?
- My spring calf has ringworm and can't come to the fair, I have another calf, can I substitute that calf?
- I lost my beef steer's tag from weigh-in, what should I do?
- Reach out to your superintendent. They can collect your information and make the decision and any needed changes.
- They will consider how close the new exhibit is to the entered exhibit and other considerations and what should happen.

# When Contacting the fair via email

• Include :

- Exhibitor First and Last Name
- Parent Name
- Phone number if I need to call you.
- Specific question or if adding or deleting entries
- Dept, Class, Lot
	- For Example: Delaney Spring

Jodi Sprine, mom, 608-555-5555

Add Dept 18, Class 1, Lot 2 - Painting

### **QUESTIONS ALL QUESTIONS/FORMS DIRECT to the Sauk County Ag Society**

(Not the UW-Extension office)

Junior Fair Questions & Forms email to info@saukcountyfair.com

Do NOT CONTACT through private email, phone, instant messenger etc. Those messages will be deleted.